# ASRC 1.2 WHAT'S NEW GUIDE

This guide quickly introduces the new features in ASRC version 1.2. It is not a replacement for the actual documentation, which will be released shortly. ASRC 1.2 has been a long time coming, due to changes in my own "real life", and I thank all of you for your patience. So, what's new?

### **MAJOR & MINOR BUG FIXES**

ASRC 1.2 fixes many annoying bugs that were present in the previous builds. Many, if not all of the instances of ASRC crashing with no warning should have been fixed in this version, and the client should feel a bit snappier due to changes in some underlying technology issues. Display panning now also works without having to wait for the mouse to stop moving, before changing the underlying map.

# **FLOATING VIEWS**

Users with multiple monitors will appreciate the floating view feature, accessible by typing:

.float **FIX** 

in ASRC. Fix can be an Airport, Fix, or VOR. The window that opens can be resized, and zoomed with the mouse wheel to get the view exactly where you want it. Please note that you **cannot** interact with floating windows, they are view ports only.

## **MULTIPLE RADAR SENSORS**

Previously, in ASRC you could lock the location of the radar sensor by using the .vis command to set the position of the Radar "Antenna". Now you can set the position of up to 3 other sensors by using the .vis2, .vis3, and .vis4 commands. These function exactly as .vis did previously:

.vis2 **FIX**

will set sensor 2 to **FIX** and

.vis2

will remove the position of the sensor. Please note it may take the server up to a **full minute** before it recognizes changes to multiple sensors.

Yes, it's ba ack.

ASRC 1.2 has a floating strip bay that can be dragged to a second monitor for Flight Strips.

To show th he strip bay, th he command is s **.STRIPS** 

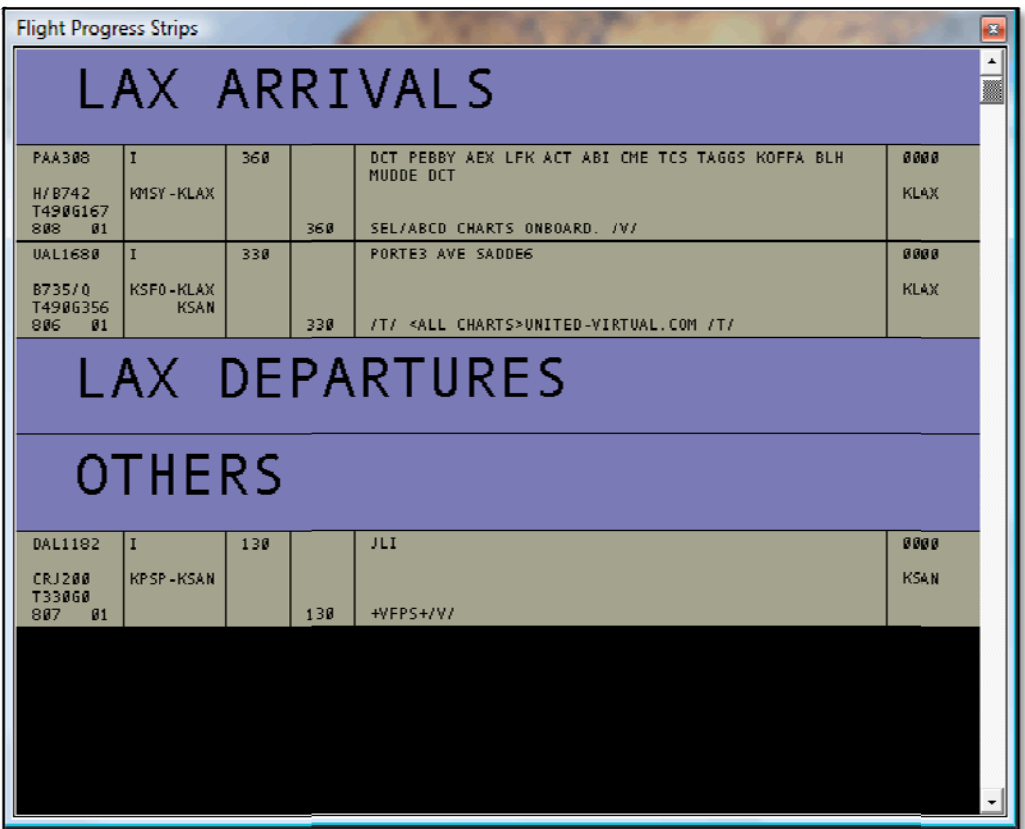

To push a strip into the bay, use the:

#### **.S SR CALLSIGN**

command. SR stands for Strip Request.

To create a header box (LAX ARRIVALS), use .SR -LAX ARRIVALS (use a dash in front of the title, no space between the dash & & the title).

You can also push ALL strips for Arrivals or Departures into the bay.

To push ALL Aircraft Destined for an airport, use **.SD AIRPORT.** 

To push AL LL Aircraft **O**rig ginating at an a airport, use **.SO O AIRPORT.**

\* .SO will pull ALL flight plans filed for an airport, including those prefiled via the web, even if the pilot has not yet signed on to the network.